## **BAB IV**

## **HASIL DAN EVALUASI**

#### **4.1. Prosedur Kerja Praktek**

Pelaksanaan kerja praktek di CV. Wins Samanta Offset Printing dilakukan dalam waktu kurang lebih 1 bulan yang keseluruhannya dilakukan di bagian produksi seseuai penempatan yang dilakukan oleh penyelia CV. Wins Samanta Offset Printing.

Waktu kerja praktek dimulai pukul 08.00-17.00 wib (untuk hari Senin-Jum'at), dimulai dengan melakukan absensi yang terbagi menjadi dua, yaitu absensi yang diberikan dari kampus untuk ditandatangani oleh pelaksana kerja praktek dan pembimbing kerja praktek di perusahaan maupun absensi yang diberikan oleh perusahaan sebagai prosedur standard atau resmi terhadap semua karyawan perusahaan.

# **4.2 Pelaksanaan Kerja Praktek**

Pelaksanaan kerja praktek dilakukan berdasarkan atas ketentuan yang diberikan oleh perusahaan atau instansi dalam hal ini adalah CV. Wins Samanta Offset Printing.

SURABAYA

Pada pelaksana kerja praktek dilakukan dengan beberapa metode dan berdasarkan perintah atau instruksi dari pembimbing kerja praktek yaitu Bapak Faris.

Metode yang digunakan yaitu :

1. Wawancara

Wawancara dilakukan secara langsung dengan operator yang bersangkutan dengan tujuan :

- a. Mengetahui alur kerja atau produksi CV. Wins Samanta Offset Printing secara umum, mulai dari pemberian *file digital artwork* dari *customer* sampai ketahap final *artwork* yang siap untuk dilakukan proses pembuatan plate cetak di mesin *offset*.
- b. Mengetahui persyaratan *digital proofing* yang baik dan benar yang selalu diperiksa sekaligus dengan pihak *customer* sendiri dengan tujuan untuk memastikan boleh tidaknya diproses ke tahap selanjutnya.
- c. Mengetahui tata cara *layout* yang benar pada produk-produk grafika yang dicetak pada mesin *offset* seperti kemasan obat, pasta gigi, makanan dan lain sebagainya.
- 2. Observasi Lapangan

Observasi dilakukan guna mengadakan pengamatan secara langsung terhadap apa yang telah didapatkan dari proses wawancara dengan tujuan sebagai berikut:

a. Berkesempatan untuk terlibat langsung untuk menyiapkan dan mengolah *file Digital Artwork* dengan baik sampai memenuhi syarat untuk dilanjutkan ke proses pembuatan plat cetak.

- b. Berkesempatan untuk mengamati secara langsung hasil *digital* proofing yang telah dicetak untuk memastikan boleh tidaknya *file digital artwork* yang diolah untuk dilanjutkan ke tahap atau proses selanjutnya.
- c. Berkesempatan melakukan proses *layout* secara baik dan benar terhadap *file digital artwork* yang dibuat atau yang diolah sesuai dengan ketentuan dan batasan-batasan mutu produksi yang diterapkan oleh CV. Wins Samanta Offset Printing.
- d. Berkesempatan untuk melakukan analisa dan penyelesaian terhadap masalah- masalah yang sering muncul atau dihadapai pada saat melakukan proses pengolahan *file Digital Artwork*.
- 3. Praktek

Praktek dilakukan dengan menggunakan komputer berbasis Windows dan Macintosh dengan menggunakan software grafis antara lain, Adobe Illustrator, Adobe Photoshop, CorelDraw, dan *software-sofware* lainya untuk menyiapkan atau membuat *file digital artwork* atas pemberian atau permintaan *customer* agar dapat diproses dengan baik dan efisien ke tahap selanjutnya di dalam alur produksi untuk menghasilkan produk atau barang-barang cetakan.

### **4.3 Evaluasi Kerja Praktek**

### **4.3.1 Proses Pengerjaan Desain**

Hasil dari pelaksanaan kerja praktek di CV. Wins Samanta Offset Printing antara lain berupa alur kerja pada bagian pracetak dan alur proses

desain beserta penjelasan mengenai proyek contoh desain kemasan produk yang telah dikerjakan selama kerja praktek.

Minggu pertama, sebelum melakukan kerja praktek terlebih dahulu penulis melakukan pengenalan tempat kerja praktek dan pengenalan alur kerja di CV. WINS SAMANTA OFFSET PRINTING, sehingga pada saat kerja praktek dilaksanakan saya tahu bagaimana alur kerja yang seharusnya dijalankan.

Di minggu kedua, penulis belajar untuk memotong kertas dan melakukan proses *layout* pada ukuran sebenarnya dan juga membantu permasalahan desain yang ada.

Minggu ketiga, dilakukan proses pengenalan *item-item* yang harus ada pada saat melayout di plat cetak, antara lain :

- *color bar*
- *recording*
- *anleg*
- *pass cross*
- *register*
- sudut raster

Pada minggu keempat dilakukan proses mencetak suatu brosur 6 halaman dengan mesin komori 2 warna.

URABAYA

Pada minggu kelima mempelajari bagaimana sebenarnya proses melipat brosur dan penggabungan antara halaman 1-6, sehingga brosur yang dibuat tersebut produknya bagus.

Hari yang terakhir penulis di tuntut tidak hanya melakukan desain saja, tetapi juga harus mengetahui bagaimana proses pengiriman desain dari awal sampai pada saat pembuatan plat. Sehingga saat terjadi kesalahan kita bisa tahu dimana letak kesalahan tersebut dan bagaimana solusi yang harus diambil.

Apabila pihak *customer* telah memberikan format *file* berupa PDF kepada bagian Departemen Desain, berikut merupakan langkah-langkah yang harus dilakukan untuk memastikan belum tidaknya *file* PDF tersebut memenuhi standard proses cetak:

- Melakukan pembesaran gambar pada *software* Adobe Photoshop, apabila gambar terlihat pecah, maka kemungkinan *file* PDF tersebut akan pecah saat dicetak dan sebaliknya jika saat diperbesar gambar terlihat baik maka hasil cetaknya pun akan baik.
- Melakukan pengecekan terhadap *Document Properties file* PDF, terutama untuk memeriksa *font*-*font* yang digunakan sudah ter-*embed* apa belum sekaligus mengetahui versi PDF yang digunakan oleh *customer* atau pembuat PDF.
- Melakukan pemeriksaan *font*/teks, jika terdapat kesalahan maka dilakukan perbaikan melalui fasilitas *Edit* Teks, jika kesalahan *font*/teks terlalu banyak pada *file* PDF yang diperiksa maka perbaikan sebaiknya dilakukan pada *software* aslinya.
- Melakukan pemeriksaan separasi warna pada *file* PDF yang diperiksa mulai dari warna *Cyan*, *Magenta*, *Yellow* dan *Black* maupun warna campuran dari *Cyan+Magenta*, *Cyan+Yellow* dan lain sebagainya.
- Melakukan pemeriksaan *overprint* pada *file* PDF melalui software desain, seperti Adobe Illustrator, Adobe Photoshop, Macromedia Freehand, dll.
- Memeriksa kelengkapan data beserta spesifikasinya, misalkan apakah gambar-gambar sudah CMYK atau RGB, format TIFF atau JPEG dan lain sebagainya. Pemeriksaan ini sangat membantu dalam hal menganalisa serta mencegah unsur-unsur layak dan tidak layaknya untuk produksi pracetak.

Setelah melakukan pembuatan dan pemeriksaan *file* PDF seperti yang telah disebutkan diatas, maka langkah selanjutnya yang dilakukan adalah mencetak *file* PDF tersebut secara *digital* printing sebagai *soft proofing* pertama terhadap *customer* yang kemudian bila sudah di *approv*e atau disetujui oleh *customer* maka *file* PDF tersebut siap untuk diproses ke tahap selanjutnya.

Selanjutnya, *file* yang sudah jadi tersebut dikirim ke bagian pembuatan film dan plat, yang sekaligus melakukan proses imposisi halaman. Dalam proses persiapan dan pengolahan *file digital artwork* sampai ke tahap pembuatan *file* PDF yang dilakukan dibagian departemen desain, terdapat beberapa masalah umum yang sering dihadapi, antara lain :

- a. Missing *Font*, Gambar maupun *Image*.
- b. Warna *Font Auto* (terjadi pada saat mengerjakan pembuatan *font* di Microsoft Word tidak disave dengan format *Text Only* yang apabila langsung di copy paste ke *software*-*software design* maupun *layout* akan menimbulkan warna *Font Auto*).
- c. *Page Setup* yang tidak efektif dan sesuai dengan kapasitas maupun ukuran mesin cetak yang digunakan.
- d. *Convert* warna RGB ke CMYK yang tidak sesuai dengan *color setting* yang disesuaikan dengan karakter mesin cetak.
- e. Pemakain efek *Overprint* yang tidak sesuai pada tempatnya.
- f. Resolusi yang tidak standard untuk proses cetak yang digunakan.
- g. Tidak melakukan proses *Trapping* terhadap *element-element design* yang beresiko menimbulkan miss register proses cetak pada saat menyiapkan dan mengolah *file digital artwork*.
- h. Pemakaian gradasi yang tidak sesuai untuk proses cetak (menimbulkan efek gradasi yang patah atau *Banding*).

i. Tidak melakukan penghapusan *file Nesting* pada *software*-*software* yang digunakan untuk menyiapkan dan mengolah *file digital artwork* (terutama *software* Adobe Illustrator, Adobe Adobe dan Macromedia Freehand). *File* Nesting merupakan *file* yang bersarang atau tersembunyi pada sebuah *file* gambar, *image* maupun teks.

j. Melakukan efek Transparan di *software*-*software Layout* seperti Adobe Indesign maupun Pagemaker (disarankan melakukan efek transparan di Adobe Photoshop untuk mengurangi terjadi permasalahan pada saat output langsung ke film maupun plate).

### **4.3.2 Desain Cetak Kemasan**

Untuk mengetahui ukuran yang akan dicetak terlebih dahulu harus mengetahui ukuran cetak mesin dan ukuran produk yang akan di cetak. Setelah itu menentukan *layout* dari desain dengan ukuran plat cetak dan ukuran kertas yang nantinya akan masuk ke dalam mesin cetak offset yang telah di tentukan

sebelumnya. Setiap mesin cetak offset memiliki ukuran cetak dan jumlah warna yang berbeda-beda, oleh karena itu dalam perusahaan cetak harus dapat menentukan mesin mana yang harus dipakai untuk mencetak sesuai dengan teknologi mesinnya.

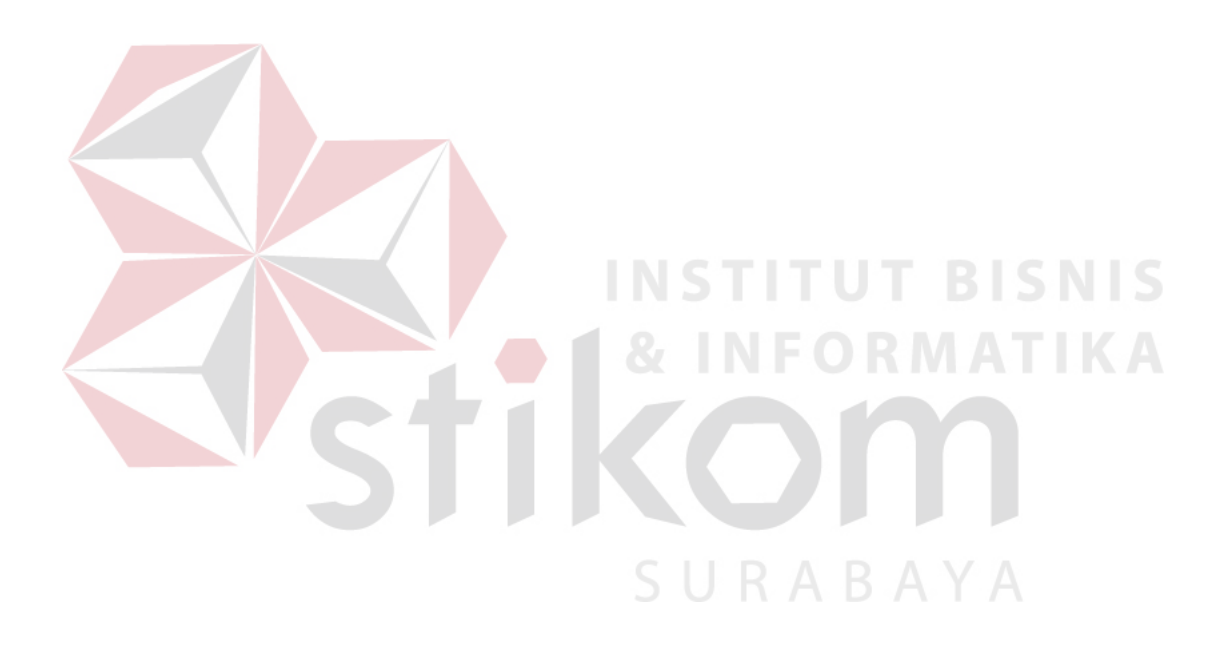